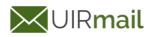

Tomi Erfando <tomierfando@eng.uir.ac.id>

## Submission Confirmation

1 message

**Materials Today Proceedings** <eesserver@eesmail.elsevier.com> Reply-To: Materials Today Proceedings <matpr@elsevier.com> To: tomierfando@eng.uir.ac.id Tue, May 5, 2020 at 11:28 AM

\*\*\* Automated email sent by the system \*\*\*

Dear Mr. Tomi Erfando,

We have received your article "Experimental of Alternative Demulsifier Formulation From Corn Oil in Overcoming Water-Oil Emulsion" for consideration for publication in Materials Today: Proceedings.

Your manuscript will be given a reference number once an editor has been assigned.

To track the status of your paper, please do the following:

1. Go to this URL: https://ees.elsevier.com/matpr/

2. Log in. If you need to retrieve username and password details, please go to: http://ees.elsevier.com/MATPR/ automail\_query.asp

3. Click [Author Login] This takes you to the Author Main Menu.

4. Click [Submissions Being Processed]

Thank you for submitting your work to this journal.

Kind regards,

Elsevier Editorial System Materials Today: Proceedings

\*\*\*\*\*\*\*\*\*

Please note that the editorial process varies considerably from journal to journal. For more information about what you can expect in the editorial process, please click here: http://help.elsevier.com/app/answers/detail/p/7923/a\_id/160

For further assistance, please visit our customer support site at http://help.elsevier.com/app/answers/list/p/7923. Here you can search for solutions on a range of topics, find answers to frequently asked questions and learn more about EES via interactive tutorials. You will also find our 24/7 support contact details should you need any further assistance from one of our customer support representatives.